## Dell EMC PowerEdge M640

技術仕様

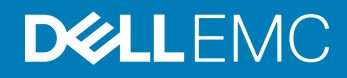

#### メモ、注意、警告

**メモ: 製品を使いやすくするための重要な情報を説明しています。**

**注意: ハードウェアの損傷やデータの損失の可能性を示し、その問題を回避するための方法を説明しています。**

**警告: 物的損害、けが、または死亡の原因となる可能性があることを示しています。**

**©** 2017 - 2019 Dell Inc. **その関連会社。不許複製・禁無断転載**.Dell、EMC、およびその他の商標は、Dell Inc. またはその子会社の商標です。その他の商標は、それ ぞれの所有者の商標である場合があります。

2019 - 06

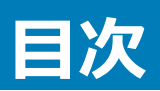

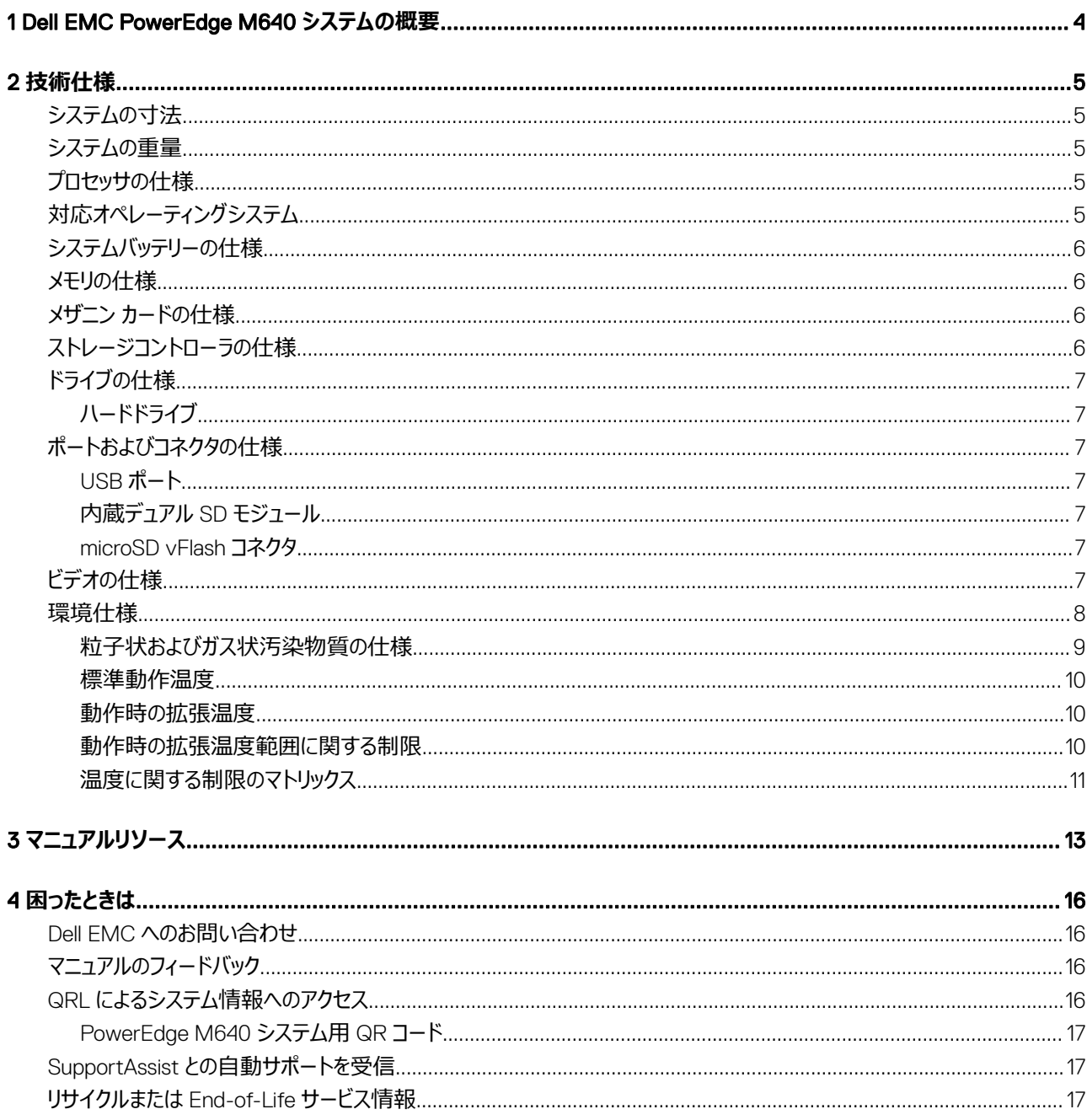

## <span id="page-3-0"></span>Dell EMC PowerEdge M640 **システムの概要**

Dell EMC PowerEdge M640 システムは、PowerEdge M1000e エンクロージャ上でサポートされるハーフハイト ブレードで、次をサポートします。

- インテル Xeon Scalable プロセッサー 2 基
- DIMM スロット × 16
- 2.5 インチ HDD/SSD 2 台

**メモ: この文書では、**SAS**、**SATA **ハード ドライブ、**SSD **のすべてのインスタンスは、特に指定のない限り、ドライブと呼ばれます。**

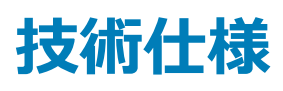

## <span id="page-4-0"></span>**システムの寸法**

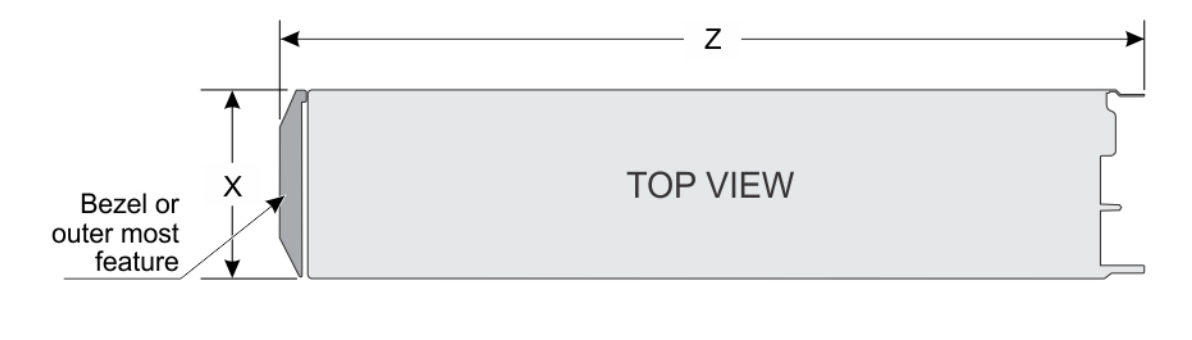

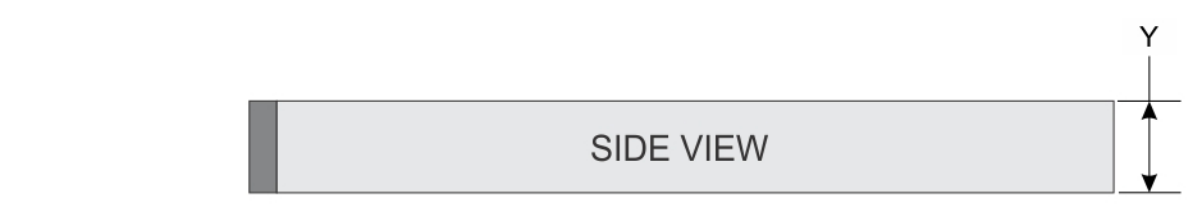

**図** 1. **システムの寸法**

#### **表** 1. Dell EMC PowerEdge M640 **システムのシステム寸法**

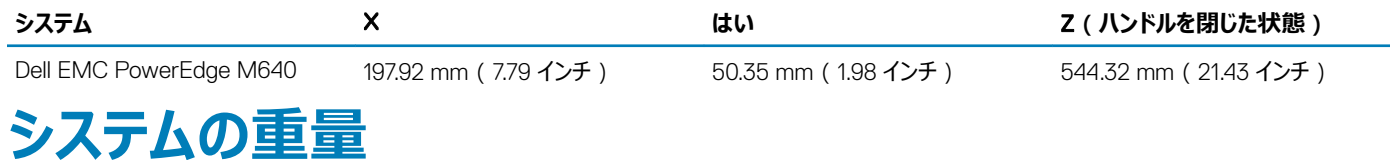

#### **表** 2. **システムの重量**

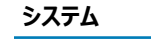

Dell EMC PowerEdge M640 6.4 kg (14.11 ポンド)

**システム 最大重量**

## **プロセッサの仕様**

Dell EMCPowerEdge M640 システムは、プロセッサーごとに最大 28 コアを使用する最大 2 個のインテル Xeon Scalable プロセッサーをサポートしま す。

## **対応オペレーティングシステム**

Dell EMC PowerEdge M640 システムは、次のオペレーティング システムをサポートしています。

- <span id="page-5-0"></span>1 RedHat Enterprise Linux
- 2 Novell SUSE Linux Enterprise Server
- 3 Microsoft Windows Server
- 4 Microsoft Windows Server with Hyper-V
- 5 VMware vSphere
- 6 VMware ESXi
- 7 Citrix Xen Server
- 8 Ubuntu Canonical Ubuntu Server LTS
- **メモ: 特定のバージョンおよび追加事項の詳細については、**[Dell.com/support/home/Drivers/SupportedOS/poweredge-m640](https://www.dell.com/support/home/Drivers/SupportedOS/poweredge-m640) **を参照し てください。**

## **システムバッテリーの仕様**

Dell EMC PowerEdge M640 システムは、CR 2032 3.0 V コイン型リチウム電池システム バッテリをサポートします。

## **メモリの仕様**

#### **表** 3. **メモリの仕様**

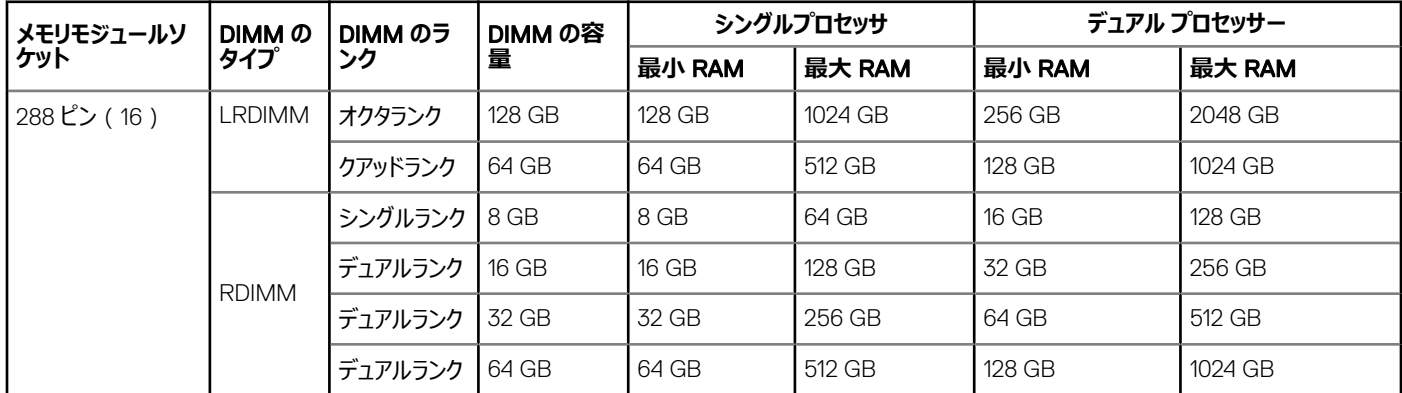

## **メザニン カードの仕様**

Dell EMC PowerEdge M640 システムは、デュアル ポート 10 Gb Ethernet、クアッド ポート 1 Gb、FC8 ファイバ チャネル、FC16 ファイバ チャネル、また は Inniband メザニン カード対応の PCIe x8 Gen 3 スロット メザニン カードを 2 枚サポートします。

## **ストレージコントローラの仕様**

Dell EMC PowerEdge M640 システムは次をサポートします。

• **内蔵コントローラー**:ソフトウェア RAID S140、PERC9 H330、H730P

#### **メモ:** S140 **は** SATA **および** NVMe **ドライブでのみサポートされます。**

#### • BOSS**(**Boot Optimized Storage Subsystem**)**:

- HWRAID 2 x M.2 SSD 120 GB、240 GB(6 Gbps)。BOSS カードには PCIe Gen 2.0 x2 レーンを使用した x8 コネクタがあり、ロープロファイル およびハーフハイト フォーム ファクタでのみ使用できます。
- 内蔵デュアル SD モジュール(オプション)

## <span id="page-6-0"></span>**ドライブの仕様**

## **ハードドライブ**

Dell EMC PowerEdge M640 システムは、最大 2 台の 2.5 インチホットスワップ対応 SAS/SATA HDD、SSD、または PCIe NVMe ドライブをサポート します。ハード ドライブまたは SSD は、ドライブ ベイに収まるホットスワップ対応ドライブ キャリアに搭載されており、これらのドライブはドライブ バックプレーン からシステム基板に接続します。

## **ポートおよびコネクタの仕様**

### USB **ポート**

Dell EMC PowerEdge M640 システムは次をサポートします。

- システム前面の USB 3.0 対応ポート 1 個
- システム前面のマイクロ USB/iDRAC ダイレクト USB 2.0 対応ポート 1 個
- USB 3.0 対応内蔵ポート 1 個
- **メモ: システム前面のマイクロ** USB2.0 **対応ポートは、**iDRAC **ダイレクトまたは管理ポートとしてのみ使用することができます。**

### **内蔵デュアル** SD **モジュール**

Dell EMC PowerEdge M640 システムは、ハイパーバイザー用に 2 枚の内蔵 microSD カードをサポートします。このカードには次の機能があります。

- デュアル カード動作 両方のスロットで microSD カードを使用することによってミラーリング構成を維持し、冗長性を提供します。
- シングルカード動作 シングルカード動作はサポートされますが、冗長性は提供されません。
- **メモ: 片方の** IDSDM **カード スロットは冗長専用です。**IDSDM/microSD vFlash **が設定されているシステムに関連付けられた、**Dell EMC **ブ ランドの** microSD **カードの使用を推奨します。**

### microSD vFlash **コネクタ**

Dell EMC PowerEdge M640 システムは、vFlash サポート用に 1 枚の microSD カードをサポートします。

**ビデオの仕様**

#### **表** 4. **ビデオの仕様**

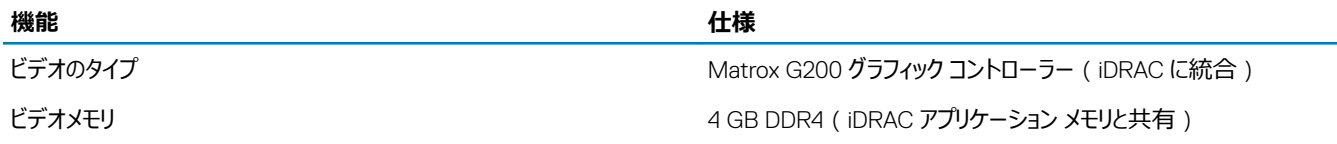

## <span id="page-7-0"></span>**環境仕様**

**メモ: 環境認定の詳細については、**[www.dell.com/poweredgemanuals](https://www.dell.com/poweredgemanuals) **の[マニュアルおよび文書]にある『製品環境データシート』を参照 してください**

#### **表** 5. **温度の仕様**

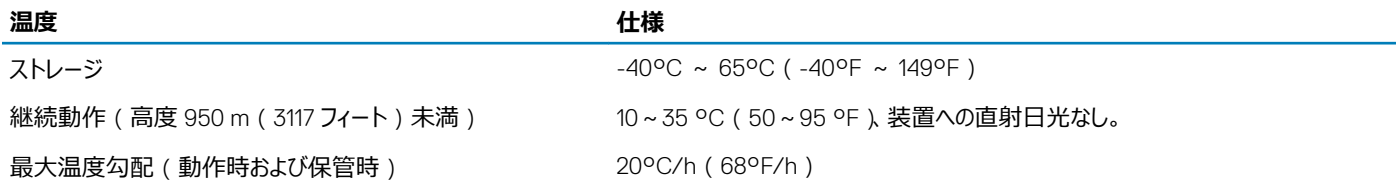

#### **表** 6. **相対湿度の仕様**

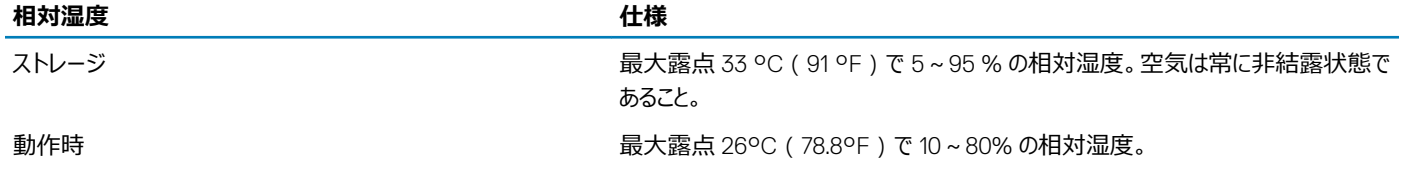

#### **表** 7. **最大振動の仕様**

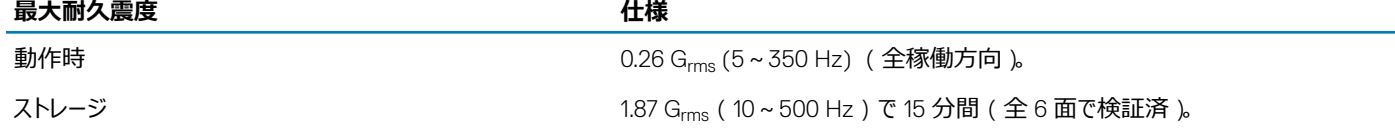

#### **表** 8. **最大衝撃の仕様**

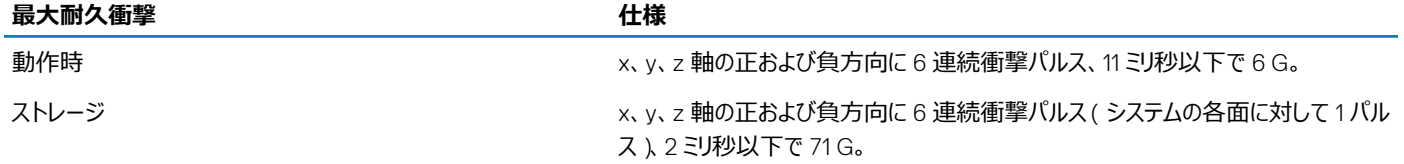

#### **表** 9. **最大高度の仕様**

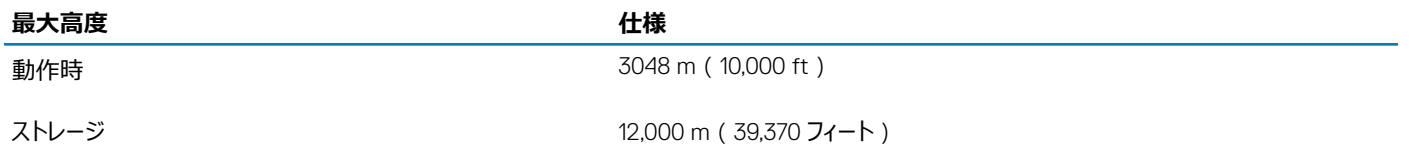

#### <span id="page-8-0"></span>**表** 10. **動作時温度ディレーティングの仕様**

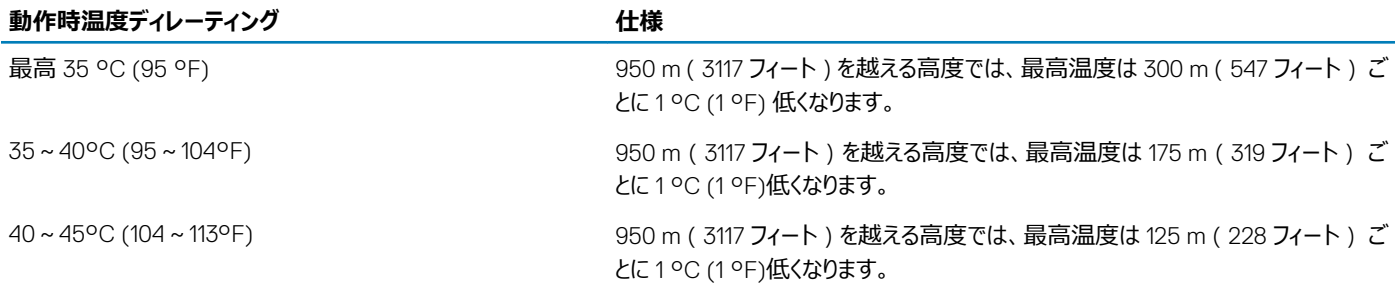

### **粒子状およびガス状汚染物質の仕様**

次の表は、粒子汚染およびガス汚染による装置の損傷または故障を避けるために役立つ制限を定義しています。粒子汚染またはガス汚染のレベルが 指定された制限を超過し、機器の損傷または故障に至る場合、環境条件を改良する必要があります。環境状態の改善は、お客様の責任となりま す。

#### **表** 11. **粒子状汚染物質の仕様**

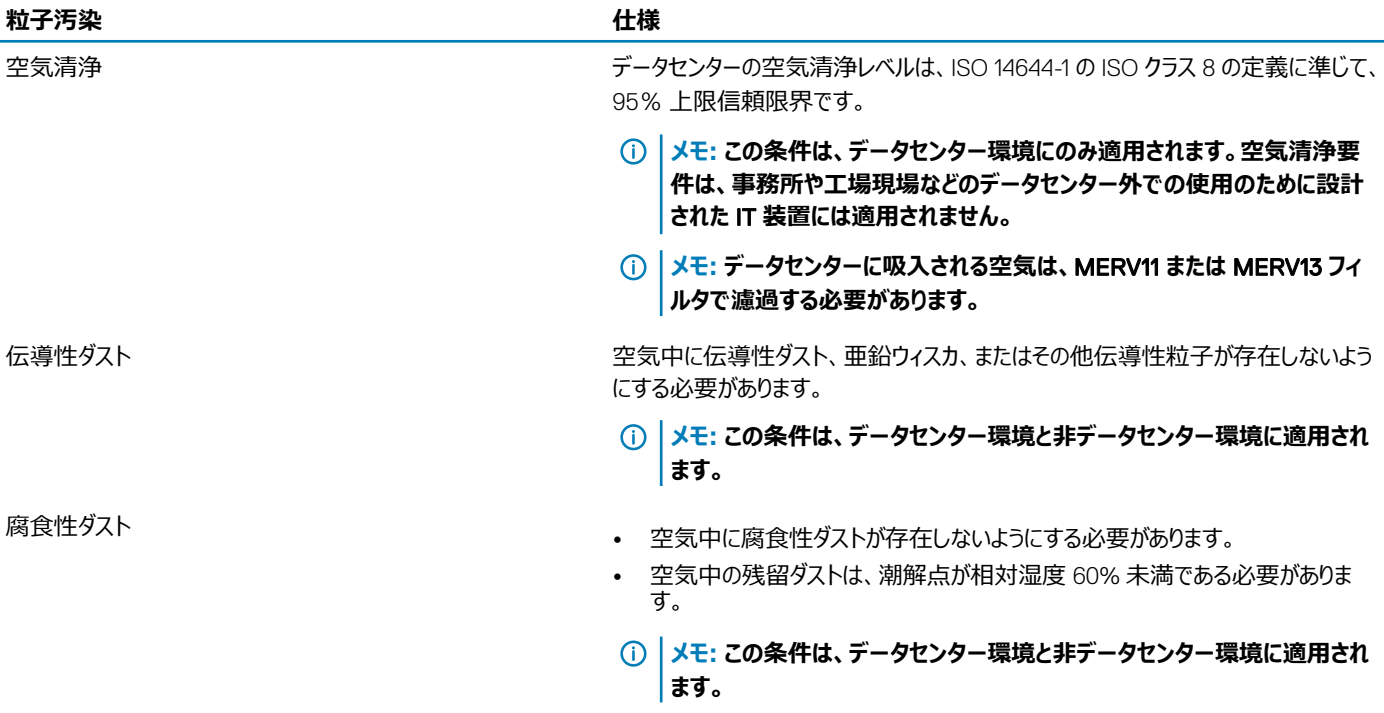

#### **表** 12. **ガス状汚染物質の仕様**

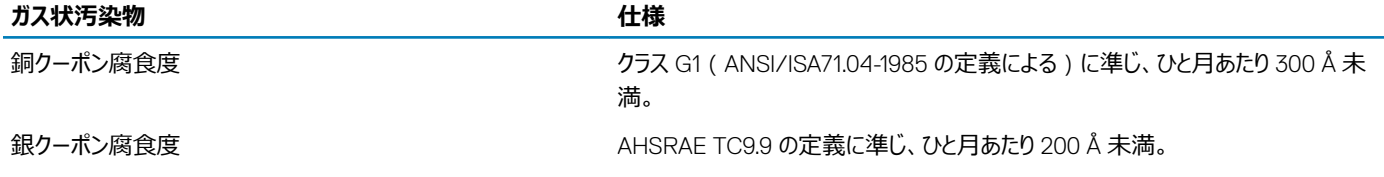

**メモ:** 50% **以下の相対湿度で測定された最大腐食汚染レベル**

<span id="page-9-0"></span>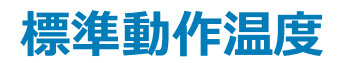

#### **表** 13. **動作時の標準温度の仕様**

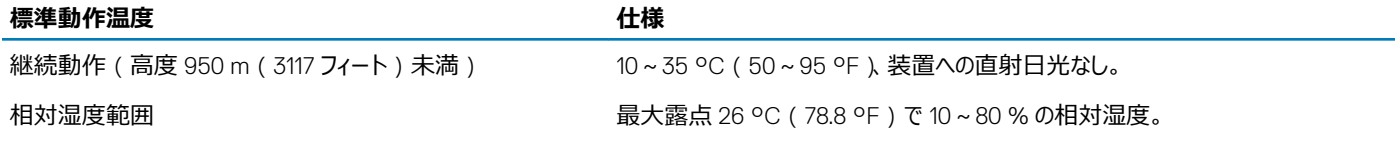

### **動作時の拡張温度**

#### **表** 14. **動作時の拡張温度の仕様**

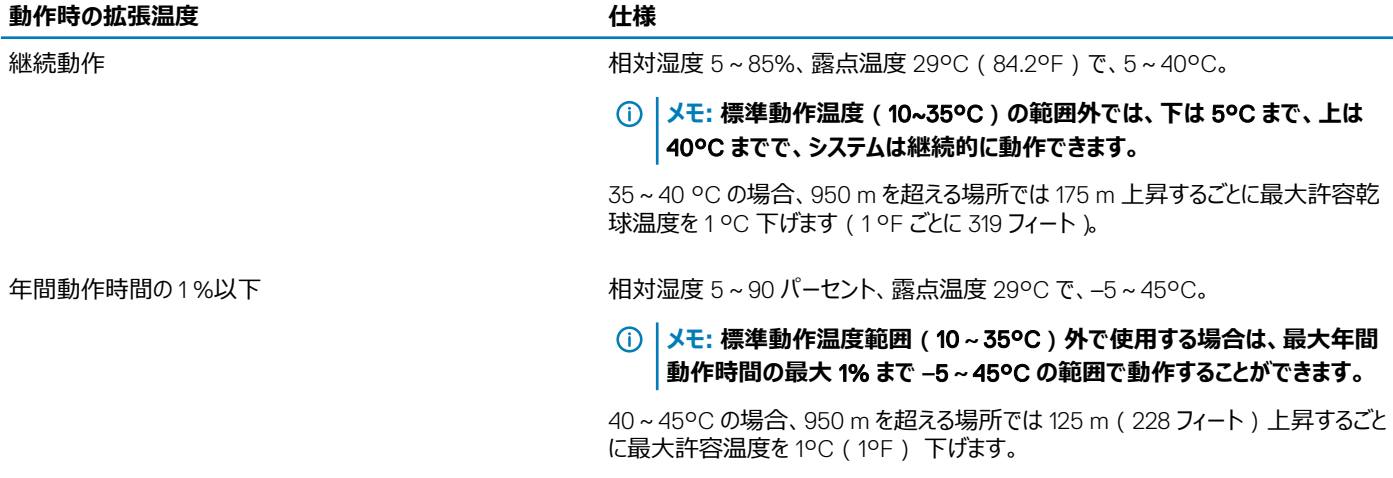

- **メモ: 動作時の拡張温度範囲で使用すると、システムのパフォーマンスに影響が生じる場合があります。**
- **メモ: 拡張温度範囲でシステムを使用している際に、**LCD **パネルとシステムイベントログに周囲温度の警告が報告される場合があります。**

### **動作時の拡張温度範囲に関する制限**

Dell EMC PowerEdge M640 システムの拡張動作温度の制限を以下に示します。

- 5°C 未満でコールドブートを行わないでください。
- 動作温度は最大高度 3048 m(10,000 フィート)を想定しています。
- NVME ドライブはサポートされません。
- AEP DIMM はサポートされません。
- 105 W/4 C、115 W/6 C、130 W/8 C、140 W/14 C およびそれ以上のワット数のプロセッサー (TDP > 140 W)はサポートされません。
- 85 W 以上の NEBS SKU のプロセッサーはサポートされません。
- Dell EMC で検証されていない 25 W を超える周辺機器カードおよび/または周辺機器カードはサポートされません。

### <span id="page-10-0"></span>**温度に関する制限のマトリックス**

#### **表** 15. **温度に関する制限のマトリックス**

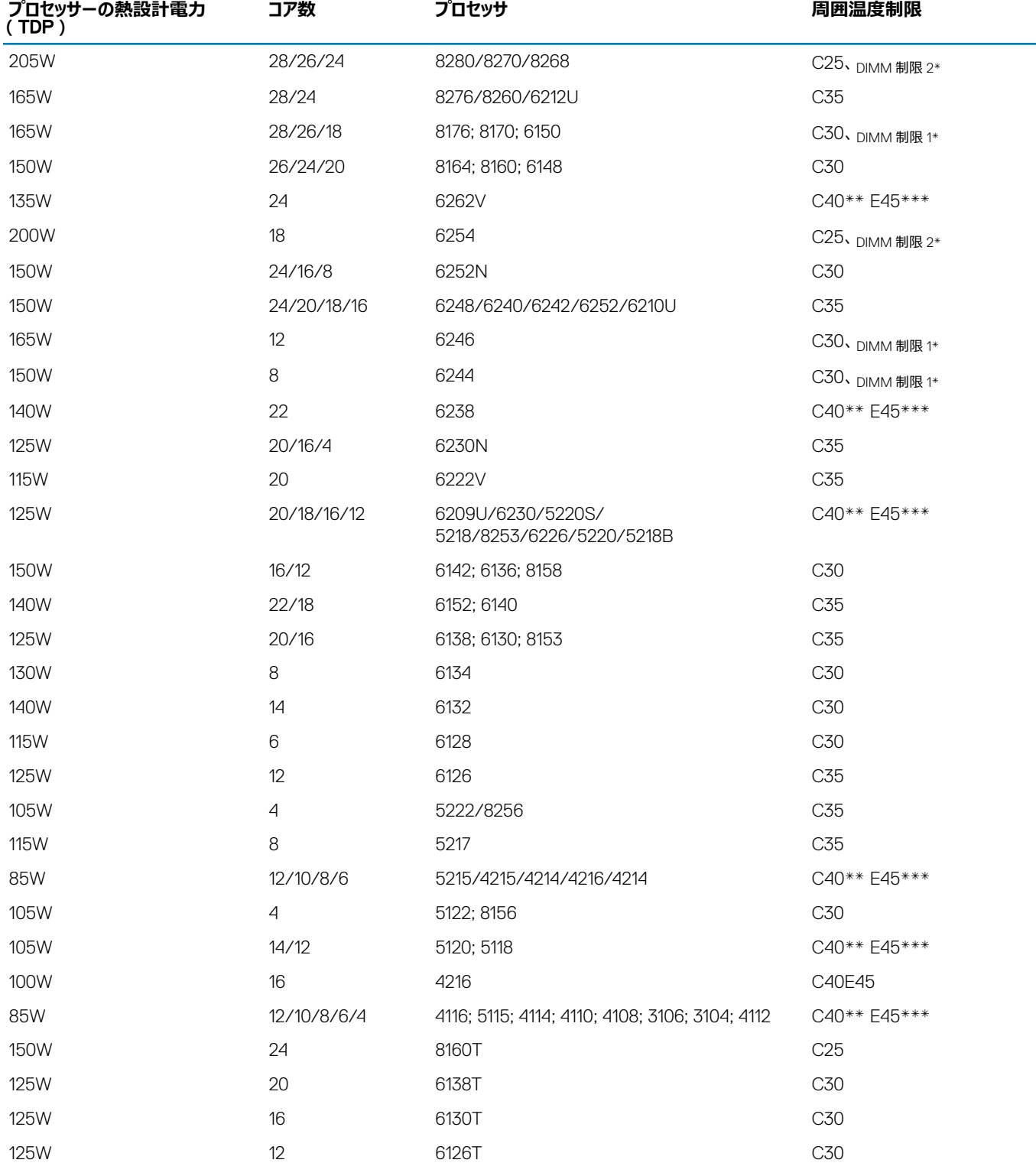

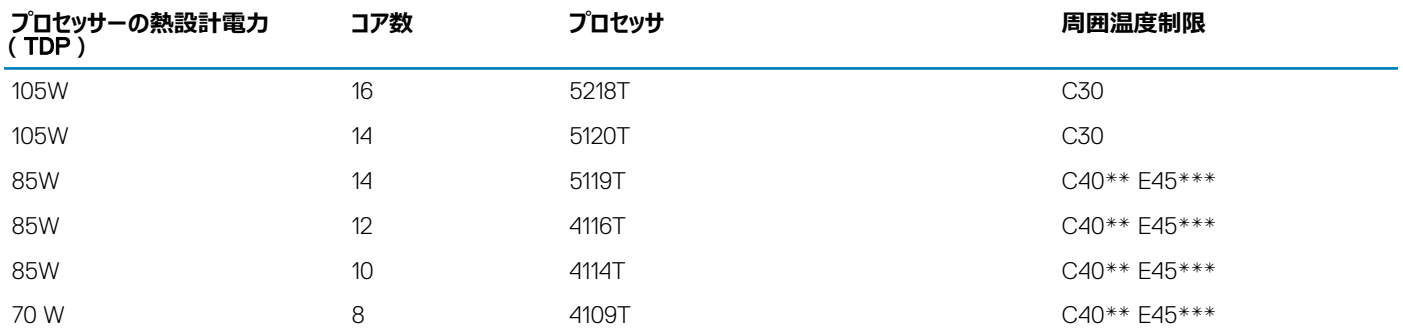

\* DIMM 制限 1-最大 64 GB LRDIMM。128 GB なし、AEP (Apache Pass) なし。これは、デュアルプロセッサーを搭載したシステムにのみ適用され ます。

\* DIMM 制限 2 – 最大 32 GB LRDIMM。 128 GB/ 64 GB なし、 AEP (Apache Pass) なし。これは、デュアル プロセッサーを搭載したシステムにのみ 適用されます。

\*\*C は、指定された温度以下でプロセッサーが継続的に動作することを示します。

\*\*\*E は、プロセッサーに対して指定された動作時の拡張温度を示します。

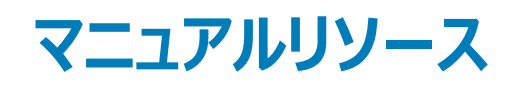

<span id="page-12-0"></span>本項では、お使いのシステムのマニュアルリソースに関する情報を提供します。

マニュアル リソースの表に記載されているマニュアルを参照するには、次の手順を実行します。

- Dell EMC サポート サイトにアクセスします。
	- a 表の「場所」列に記載されているマニュアルのリンクをクリックします。
	- b 目的の製品または製品バージョンをクリックします。

#### **メモ: 製品名とモデルを確認する場合は、お使いのシステムの前面を調べてください。**

- c [製品サポート]ページで、[**マニュアルおよび文書**]をクリックします。
- 検索エンジンを使用します。
	- 検索 ボックスに名前および文書のバージョンを入力します。

#### **表** 16. **お使いのシステムのためのその他マニュアルのリソース**

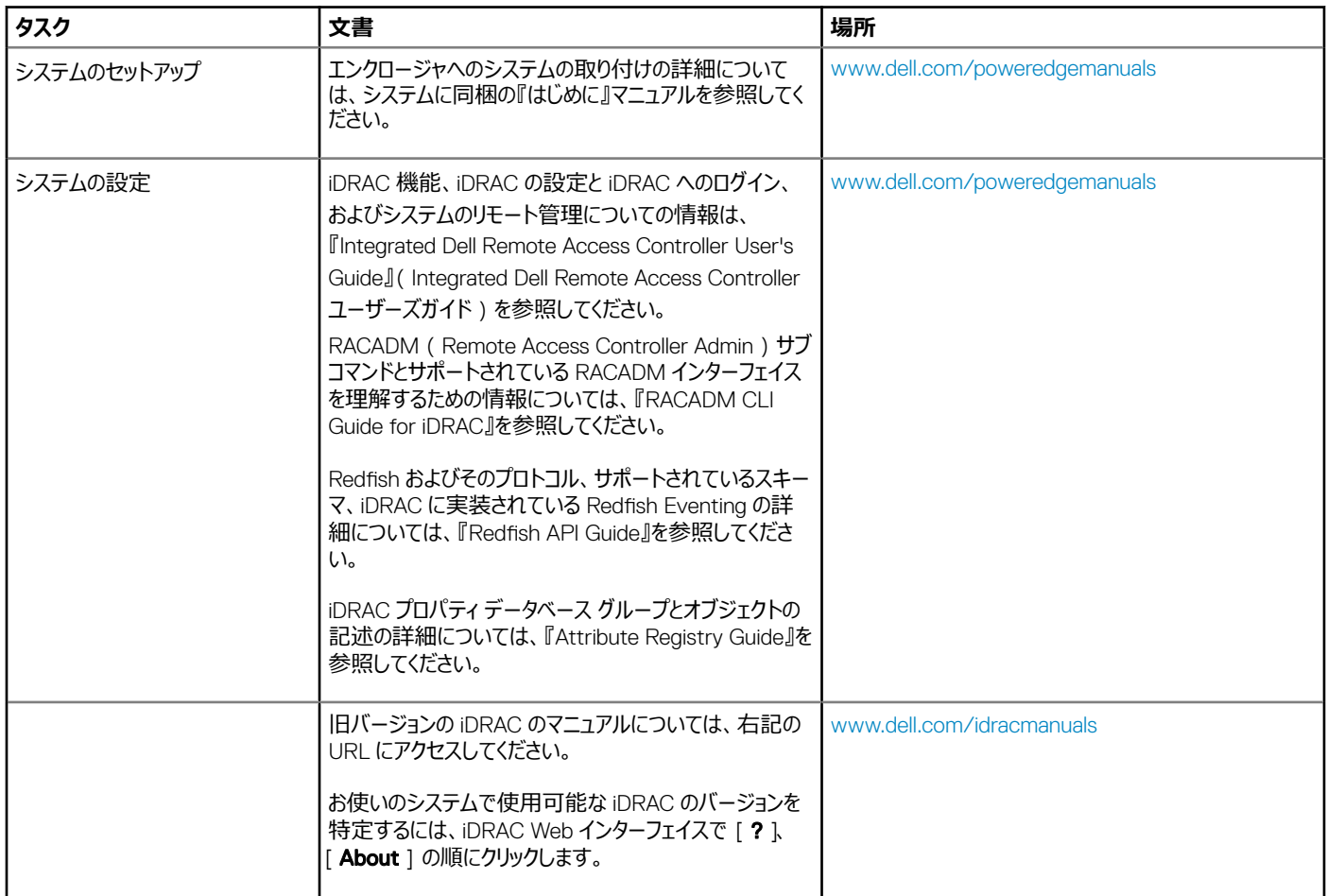

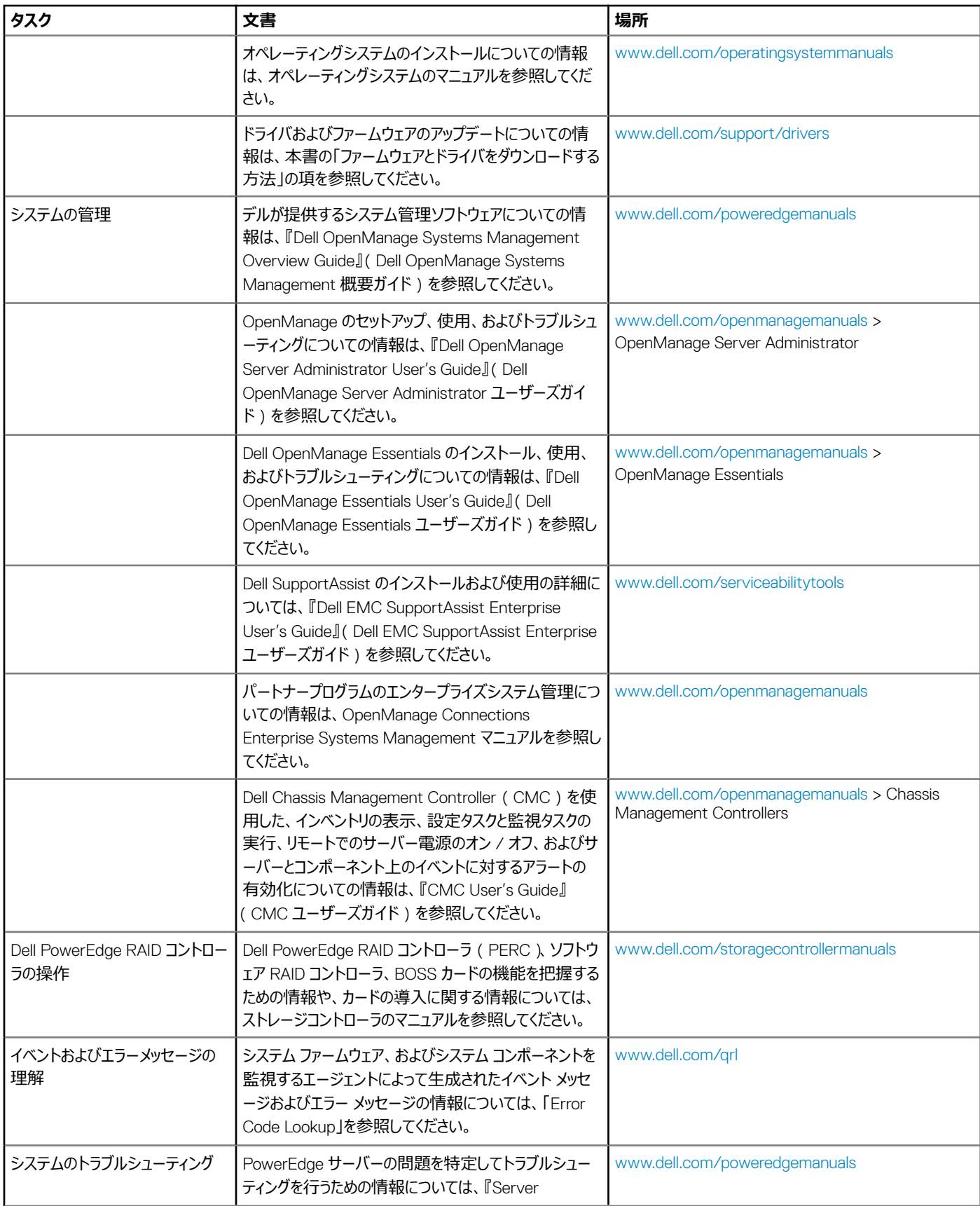

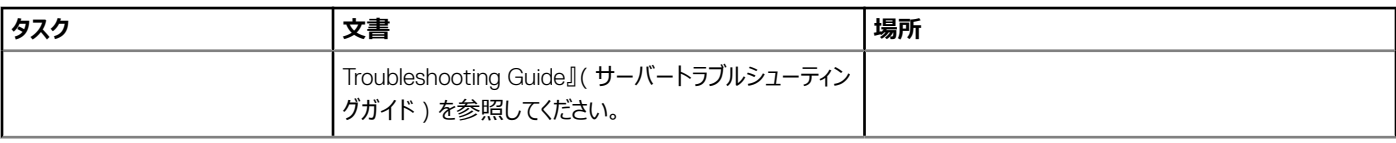

# **困ったときは**

4

<span id="page-15-0"></span>トピック:

- Dell FMC へのお問い合わせ
- マニュアルのフィードバック
- QRL によるシステム情報へのアクセス
- SupportAssist [との自動サポートを受信](#page-16-0)
- [リサイクルまたは](#page-16-0) End-of-Life サービス情報

### Dell EMC **へのお問い合わせ**

Dell EMC では、オンラインおよび電話によるサポートとサービス オプションをいくつかご用意しています。お使いのコンピューターがインターネットに接続され ていない場合は、購入時の納品書、出荷伝票、請求書、または Dell EMC 製品カタログで連絡先をご確認ください。これらのサービスは国および製品 によって異なり、お住まいの地域では一部のサービスがご利用いただけない場合があります。Dell EMC のセールス、テクニカル サポート、またはカスタマー サービスへは、次の手順でお問い合わせいただけます。

- 1 [www.dell.com/support/home](https://www.dell.com/support/home) にアクセスします。
- 2 お住まいの国を、ページ右下隅のドロップダウンメニューから選択します。
- 3 カスタマイズされたサポートを利用するには、次の手順に従います。
	- a Enter your Service Tag**(サービスタグの入力)**フィールドに、お使いのシステムのサービスタグを入力します。
	- b **送信** をクリックします。

さまざまなサポートのカテゴリをリストアップしているサポートページが表示されます。

4 一般的なサポートを利用するには、次の手順に従います。

- a 製品カテゴリを選択します。
- b 製品セグメントを選択します。
- c お使いの製品を選択します。

さまざまなサポートのカテゴリをリストアップしているサポートページが表示されます。

- 5 Dell EMC グローバル テクニカル サポートへのお問い合わせ先の詳細については、次の手順に従います。
	- a [グローバル](https://www.dell.com/support/incidents-online/contactus/Dynamic) テクニカル サポートをクリックします。
	- b [**テクニカル サポートへのお問い合わせ**]ページには、Dell EMC グローバル テクニカル サポート チームへの電話、チャット、または電子メール 送信のための詳細が記載されています。

### **マニュアルのフィードバック**

任意の Dell EMC マニュアル ページでマニュアルを評価、またはフィードバックを書き、[**フィードバックの送信**]をクリックしてフィードバックを送信することが できます。

## QRL **によるシステム情報へのアクセス**

M640 の前面の情報タグにある QRL ( Quick Resource Locator ) を使用して、Dell EMCPowerEdgeM640 に関する情報にアクセスできます。

#### **前提条件**

お使いのスマートフォンまたはタブレットに QR コードスキャナがインストールされていることを確認します。

<span id="page-16-0"></span>QRL には、お使いのシステムに関する次の情報が含まれています。

- ハウツービデオ
- Installtion and Service Manual (設置とサービス マニュアル)、機械的概要などの参照資料
- 特定のハードウェア構成および保証情報に簡単にアクセスするためのシステムのサービスタグ
- テクニカルサポートや営業チームへのお問い合わせのためのデルへの直接的なリンク

#### **手順**

- 1 www.dell.com/grl にアクセスして、お使いの製品に移動する、または
- 2 システム上、または「QR(クイック リソース)コード」の項で、お使いのスマートフォンまたはタブレットを使用してモデル固有の QR コードをスキャンしま す。

### PowerEdge M640 **システム用** QR **コード**

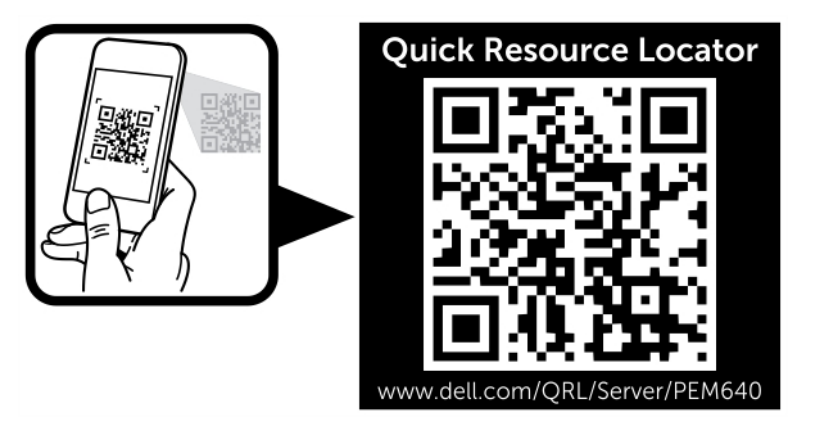

#### **図** 2. PowerEdge M640 **システム用** QR **コード**

## SupportAssist **との自動サポートを受信**

Dell EMC SupportAssist は、お使いの Dell EMC サーバ、ストレージ、およびネットワーキング デバイスのテクニカル サポートを自動化する Dell EMC Services のオプションのサービスです。お使いの IT 環境で SupportAssist アプリケーションをインストールしてセットアップすることにより、次のメリットを受け ることができます

- **自動問題検知** SupportAssist はお使いの Dell EMC デバイスを監視し、ハードウェアの問題をプロアクティブかつ予測的に自動的に検出します。
- **ケースの自動作成** 問題が検出されると、SupportAssist は Dell EMC テクニカル サポートによって自動的にサポート ケースを開きます。
- **自動診断収集** SupportAssist はお使いのデバイスからシステム状態の情報を自動的に収集し、Dell EMC に安全にアップロードします。この情報 は Dell EMC テクニカル サポートで問題をトラブルシューティングするために使用されます。
- **プロアクティブな連絡** Dell EMC テクニカル サポート担当者がサポート ケースについて連絡し、問題を解決するお手伝いをします。

利用できるメリットは、デバイス用に購入した Dell EMC サービス資格によって異なります。SupportAssist に関する情報については、[www.dell.com/](https://www.dell.com/supportassist) [supportassist](https://www.dell.com/supportassist) を参照してください。

## **リサイクルまたは** End-of-Life **サービス情報**

一部の国で、本製品の引き取りおよびリサイクル サービスを提供しています。システム コンポーネントを廃棄する場合、[www.dell.com/](https://www.dell.com/recyclingworldwide) [recyclingworldwide](https://www.dell.com/recyclingworldwide) にアクセスし、該当する国を選択してください。